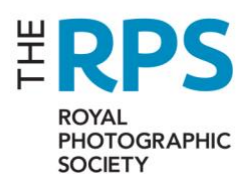

# **Technical guide for the EGM by videoconference**

This document provides specific guidance for Members planning to join our EGM on 29 May 2020 at 1100 BST.

Please visit [www.rps.org/egm-2020](http://www.rps.org/egm-2020) for background information.

you will need to join the meeting using a desktop computer for the meeting functionality to work. **All instructions below relate to desktop PC or Mac only**.

# How to install Zoom

Please click [here](https://zoom.us/download) to visit the Zoom website, download and install the item "Zoom client for meetings" at the top of the page. For further help with this, please visit the Zoom [website.](https://support.zoom.us/hc/en-us/articles/206175806-Frequently-Asked-Questions#h_12512067-340a-4ca9-8d5b-f52a7ed016fb)

If you already have Zoom installed, please check you have the latest version. [\(More](https://support.zoom.us/hc/en-us/articles/201362233) info)

# Preparing for use

You can now join a special test meeting to make sure Zoom is working and to familiarise yourself with some of the controls:

- Click this link to visit the Zoom test page: <https://zoom.us/test>
- Click the blue "Join" button.
- You may be prompted to "allow" the Zoom software to open. This is fine.
- Follow the instructions. When asked choose "Join with video".
- You can test and adjust sound and video function with these buttons in the bottom left corner of the screen:

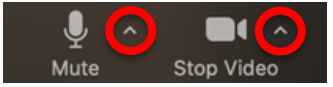

Now, whilst still in the test meeting, please familiarise yourself with an important piece of functionality:

• Click on the "Participants" button in the menu at the bottom of the screen:

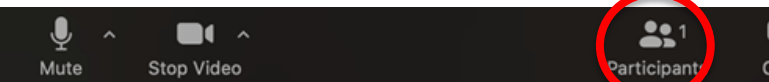

- This will open a sidebar to the right where, on the day, you'll be able to see everyone present listed.
- Within the sidebar, look for the "Raise hand" button:

### Raise Hand

When you click this, a blue hand will appear by your name. On the day, you can use this to get the attention of the Chair, who will then invite you to speak, and you will be able to **unmute your microphone**.

Now, you are all set! You can leave the test meeting and close Zoom. It will be ready for the day of the meeting. (You can learn more about test [meetings](https://support.zoom.us/hc/en-us/articles/115002262083-Joining-a-test-meeting) here.)

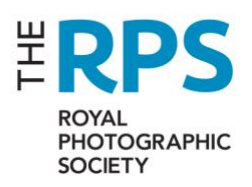

# Meeting details

If you have registered to attend the meeting, we will send meeting details to the email address you registered by 2300 BST on 27 May:

These details will include a link, a "meeting ID", and a password which you will need to access the meeting. **Please do not share these details with anyone.**

Once you have those details you will be able to use and test them any time before the meeting. But you will probably only get as far as the virtual "waiting room".

### What to expect on 29th May

On the day of the EGM you will be able to log into the meeting using the details provided by email.

Please note the following with respect to the start of the meeting:

- The formal meeting start time is 1100 British Summer Time.
- It will be possible to log in from 1000 and we ask all participants to **join the meeting as soon as possible after 1000** to give us time to ensure everyone is present and ready.
- The meeting will be locked at the start and **it will not be possible to join after 1100**. We will not be able to provide any support to any latecomers.
- Only Members who registered prior to the meeting will be allowed to join.

When you log in:

- Please enter your name as it appears in your Membership details.
- You enter a "waiting room". We will check your name and then admit you to the meeting.
- When you join the meeting you will see a holding slide with some information on it.
- Your microphone will be muted.

Once the meeting starts:

- The holding slide will be taken down when the meeting starts formally at 1100.
- You will see and hear the start the meeting.
- We will run through some basic housekeeping and technical points.
- You will be able to "raise your hand" (See above) and the Chair will invite you to speak just as with any other meeting. When asked to speak, we will allow you to unmute your microphone.
- Any motions put forward will be voted upon by online polling using the meeting software. This will be explained in the meeting.
- You will not be able to message or speak to anyone else during the meeting.

#### More help

If you have any questions or feedback before the meeting you can email [egm@rps.org,](mailto:egm@rps.org) or [visit](https://support.zoom.us/hc/en-us/articles/206175806) the Zoom [website](https://support.zoom.us/hc/en-us/articles/206175806) for technical questions.

During the meeting we will explain how you can get additional help.